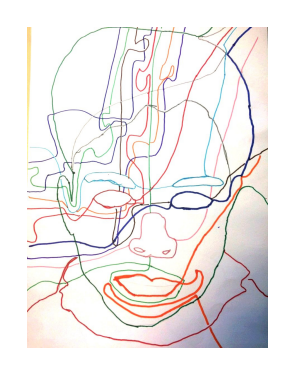

## Dessin première langue

## Le jeu de loto invite les élèves à utiliser le vocabulaire spatial et de formes prototypiques.

**Tutoriel** Créer un jeu de loto

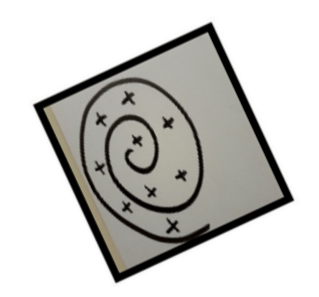

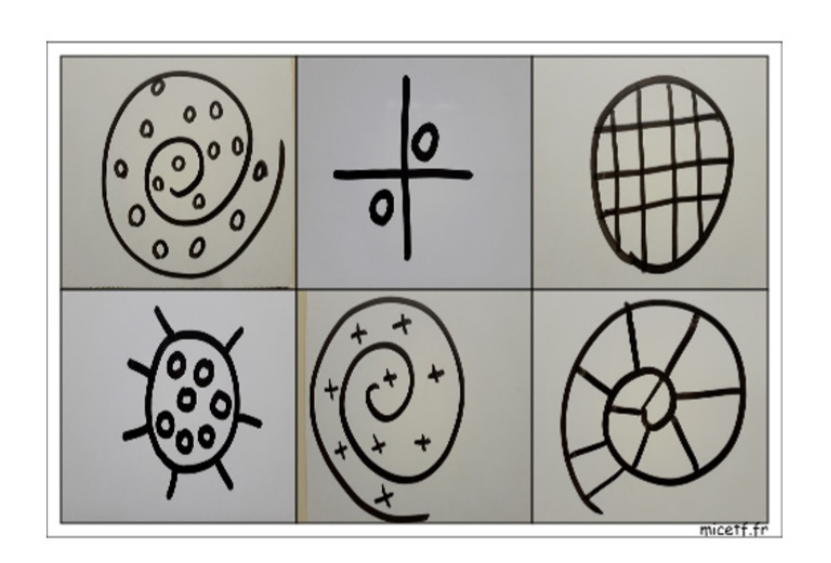

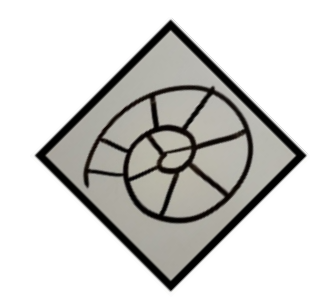

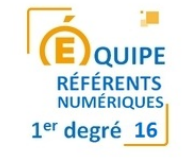

Dans un premier temps, il vous faut constituer un dossier avec les images souhaitées.

Comme nous allons travailler en ligne, il est conseillé d'alléger les photos avec un logiciel comme photofiltre par exemple.

Pour télécharger le logiciel photofiltre, c'est ici : [http://www.photofiltre](http://www.photofiltre-studio.com/pf7.htm)[studio.com/pf7.htm](http://www.photofiltre-studio.com/pf7.htm) (prenez la version avec installeur).

Pour savoir comment alléger des photos, c'est ici : [http://blogs16.ac](http://blogs16.ac-poitiers.fr/2minutesnumeriques/2015/11/24/redimensionner-plusieurs-photos-rapidement/)[poitiers.fr/2minutesnumeriques/2015/11/24/redimensionner-plusieurs-photos](http://blogs16.ac-poitiers.fr/2minutesnumeriques/2015/11/24/redimensionner-plusieurs-photos-rapidement/)[rapidement/](http://blogs16.ac-poitiers.fr/2minutesnumeriques/2015/11/24/redimensionner-plusieurs-photos-rapidement/).

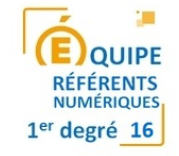

Ouvrez le dossier qui contient vos images, sélectionnez-les toutes (en faisant par exemple la combinaison de touches Ctrl+A) et cliquez sur Ouvrir.

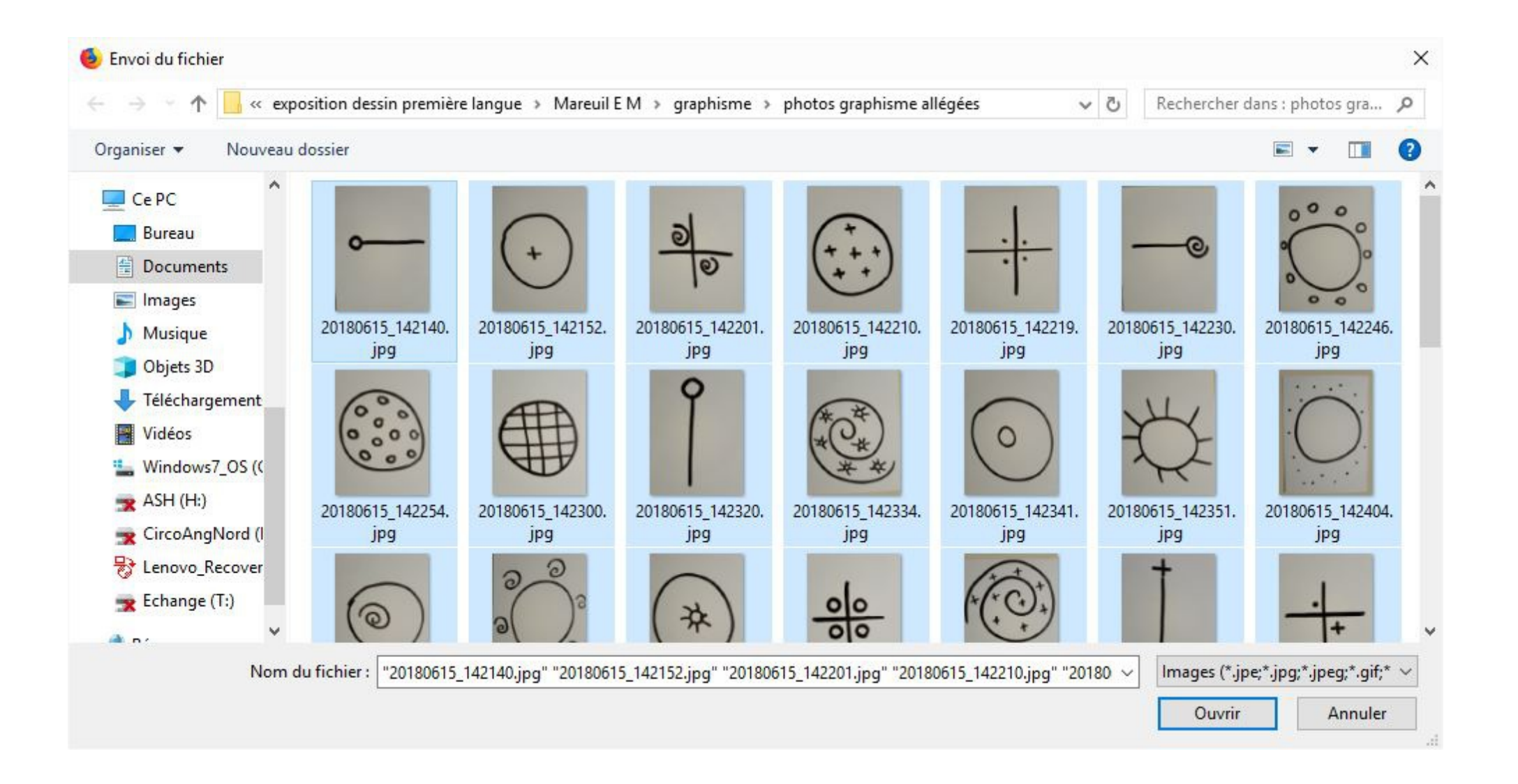

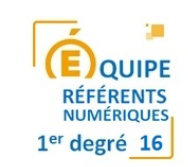

Une fois votre dossier d'images (allégées de préférence) constitué, ouvrez un navigateur (Mozilla, Explorer, Edge, Safari, ...) et saisissez l'adresse suivante : https://micetf.fr/loto/

Cliquez ensuite sur "Utilisez vos images"

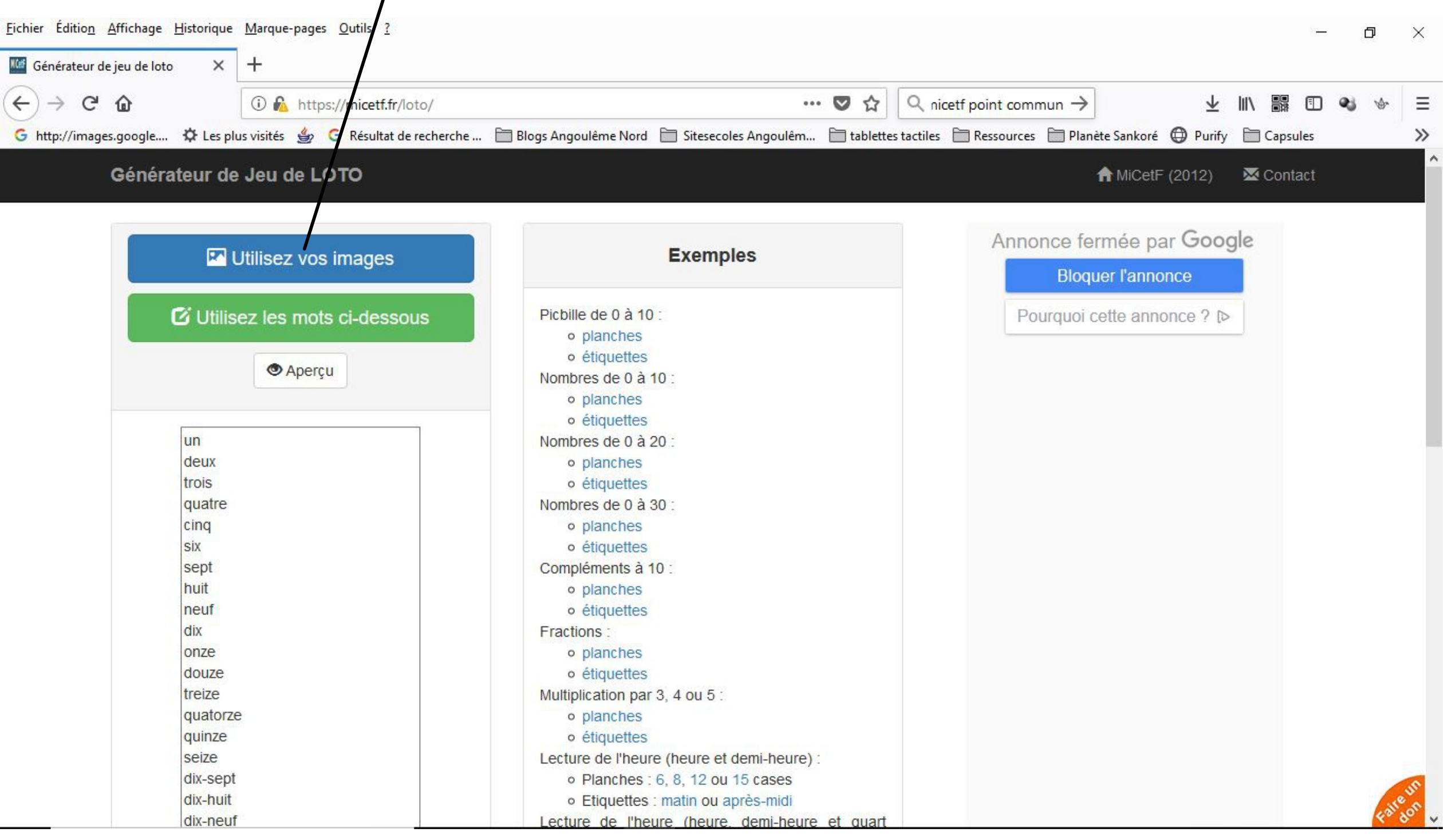

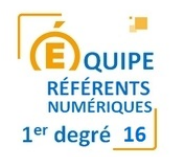

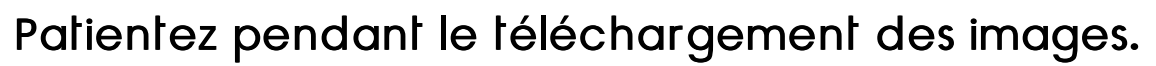

En bas de page, cliquez sur "Planches" puis sur le nombre d'images souhaitées par planche. Cliquez enfin sur Générer (pdf).

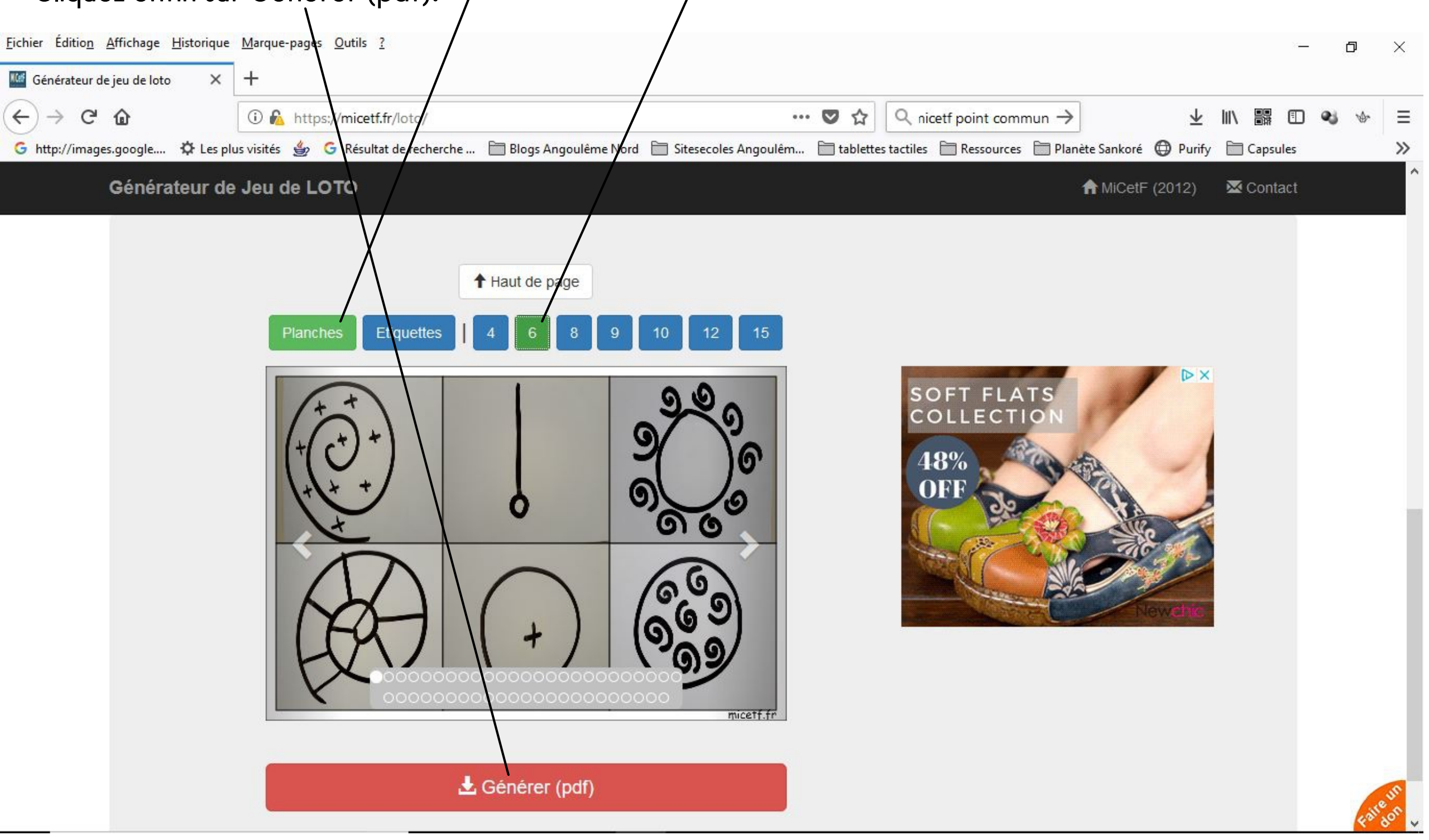

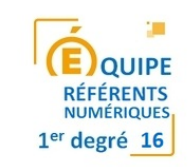

Il vous suffit à présent de l'enregistrer où vous le souhaitez, de l'imprimer, de le plastifier éventuellement et de le découper.

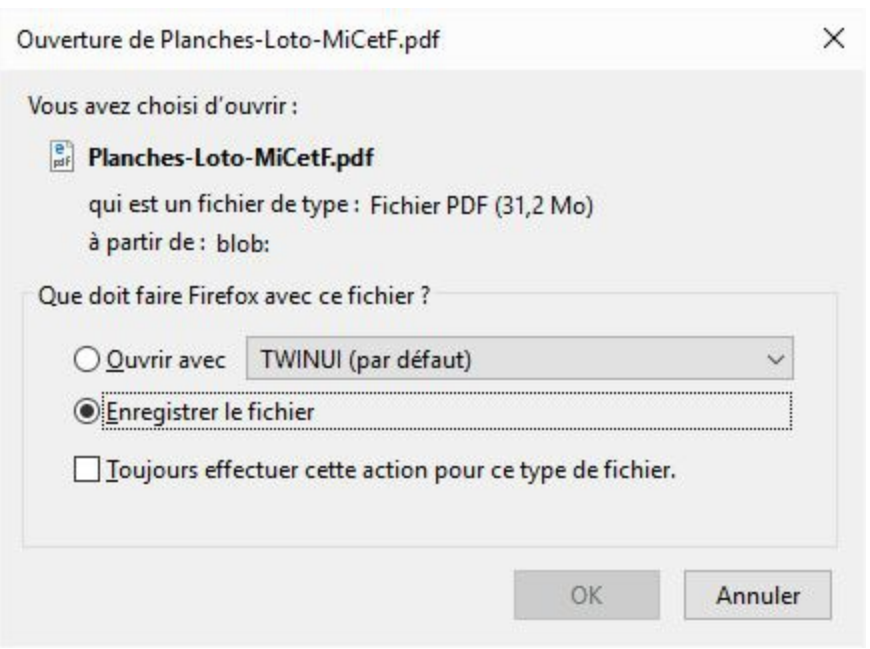

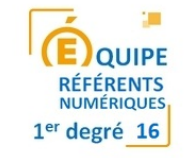

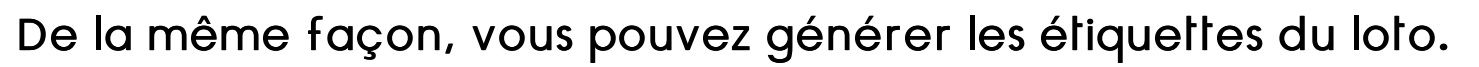

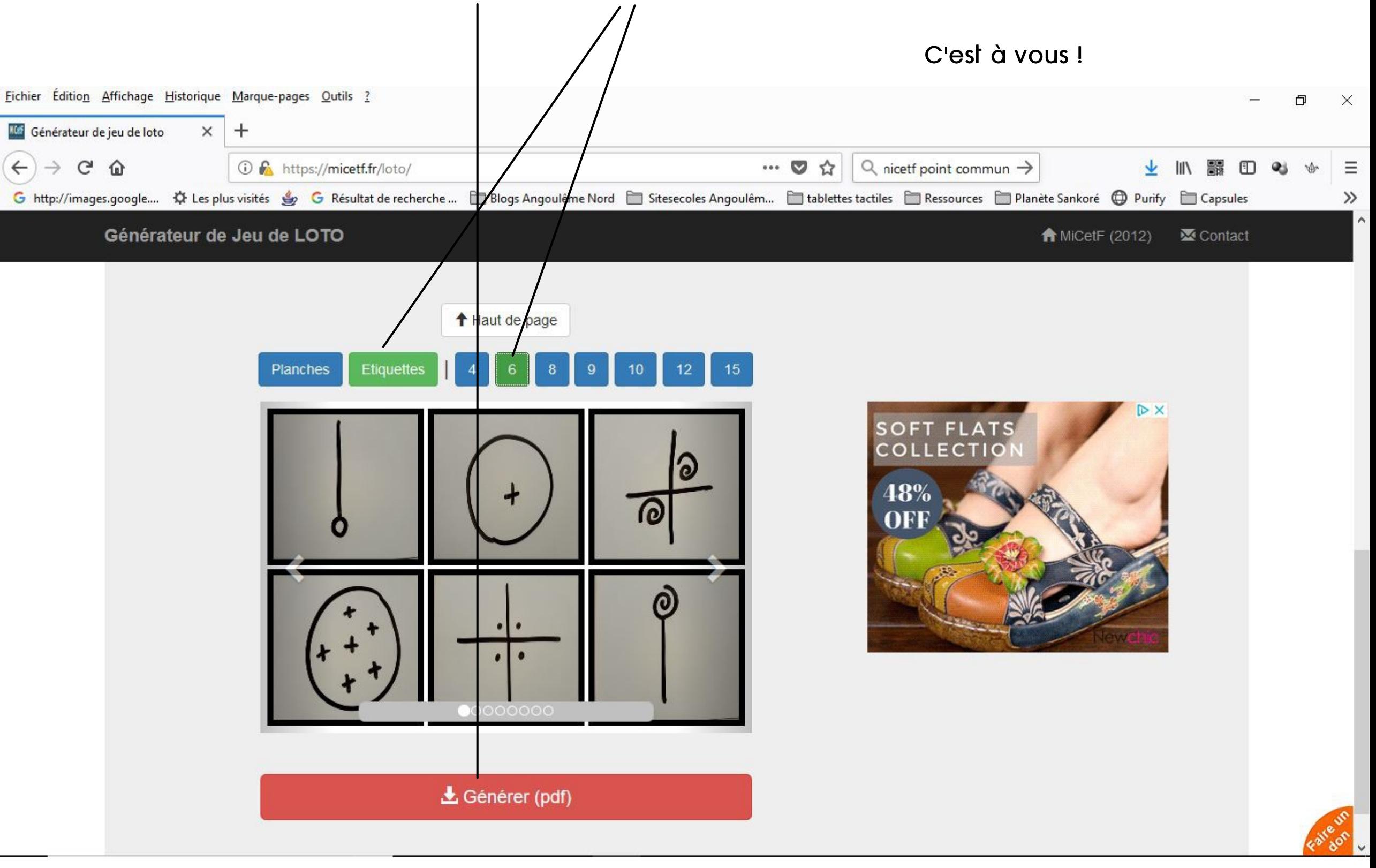

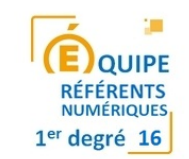